# **OpenCV** 移植到 **ARM** 全过程

Host:VMware + Ubuntu 10.04 Target:Real6410 with Linux 2.6.28.6 Crossing Compiler:arm-none-linux-gnueabi-4.3.2 with EABI

一 交叉编译链的安装

1 解压, 即可得到 arm-none-linux-gnueabi 目录

# tar –xjvf arm-none-linux-gnueabi-4.3.2.tar.bz2

2 为了使用方便,

还可以编辑/etc/bash.bashrc 文件添加把编译器路径到环境变量 PATH 中 ,

只要在这个文件中添加下面这 2 个语句即可:

PATH=/root/ arm-none-linux-gnueabi-4.1.0/bin:\$PATH

export PATH

3 编辑完毕后使用 source /etc/bash.bashrc 命令执行以下这个文件,让设置生效,之后再输  $\lambda$ :

# arm-none-linux-gnueabi-gcc -v

如果输出下面的信息则表面设置成功:

Using built-in specs.

Target: arm-none-linux-gnueabi

Configured with: /scratch/julian/lite-respin/linux/src/gcc-4.3/configure --build=i686-pclinux-

gnu --host=i686-pc-linux-gnu --target=arm-none-linux-gnueabi --enable-threads --disablelibmudflap --disable-libssp --disable-libstdcxx-pch --with-gnu-as --with-gnu-ld --enablelanguages=c,c++ --enable-shared --enable-symvers=gnu --enable-\_\_cxa\_atexit --withpkgversion='Sourcery G++ Lite 2008q3-72' --with-

bugurl=https://support.codesourcery.com/GNUToolchain/ --disable-nls

--prefix=/opt/codesourcery

--with-sysroot=/opt/codesourcery/arm-none-linux-gnueabi/libc --with-build-

sysroot=/scratch/julian/lite-respin/linux/install/arm-none-linux-gnueabi/libc --with-

gmp=/scratch/julian/lite-respin/linux/obj/host-libs-2008q3-72-arm-none-linux-gnueabii686-pc-

linux-gnu/usr --with-mpfr=/scratch/julian/lite-respin/linux/obj/host-libs-2008q3-72-armnone-

linux-gnueabi-i686-pc-linux-gnu/usr --disable-libgomp --enable-poison-system-directories --with-

build-time-tools=/scratch/julian/lite-respin/linux/install/arm-none-linux-gnueabi/ bin --withbuild-

time-tools=/scratch/julian/lite-respin/linux/install/arm-none-linux-gnueabi/bin Thread model: posix

gcc version 4.3.2 (Sourcery G++ Lite 2008q3-72) 至此交叉编译链安装完成。

二 交叉编译 libjpeg 为了使 OpenCV 能处理 jpeg 图像, 我们必须事先交叉编译好 libjpeg 这里使用的版本是 jpegsrc.v6b 1 下载 libjpeg 源码: <ftp://ftp.uu.net/graphics/jpeg/jpegsrc.v6b.tar.gz>

2 解压进入目录

### 3 配置

#./configure --prefix=/root/libjpeg-arm --exec-prefix=/root/libjpeg-arm --enable-shared --enable-static

下面分别介绍这几个参数的作用:

--prefix=/root/libjpeg-arm : 执行 make install 后,会将与体系无关的文件拷贝到此目录下,具 体如下: /root/libjpeg-arm..................................... | +---include........................................ | ---jconfig.h  $\mathbf{I}$  ---jerror.h | ---jmorecfg.h | ---jpeglib.h +---man............................................ | +---man1....................................... |

```
---cjeg.1
|
---djpeg.1
|
---jpegtran.1
|
---rdjpgcom.1
|
---wrjpgcom.1
```
--exec-prefix=/root/libjpeg-arm : 执行 make install 后,会将与体系无关的文件拷贝到此目录 下,即将一些可执行程序、动态链接库和静态链接库拷贝到此目录的相应目录下,具体如下:

```
/root/libjpeg-arm........................................
    |
     +---bin............................................
         |
         ---cjeg
         |
         ---djpeg
         |
         ---jpegtran
        \perp ---rdjpgcom
        \mathbf{I} ---wrjpgcom
     +---lib...........................................
         |
         ---libjpeg.la
        \blacksquare ---libjpeg.so
         |
         ---libjpeg.so.62
         |
         ---libjpeg.so.62.0.0
--enable-shared : 用 GNU libtool 编译成动态链接库 。
4 修改生成的 Makefile 文件:
     # The name of your C compiler:
     CC= gcc 该成 CC= /root/arm-none-linux-gnueabi/bin/arm-none-linux-gnueabi-gcc
(根据你自己交叉编译器的位置修改)
     # library (.a) file creation command
     AR= ar rc 该成 AR= /root/arm-none-linux-gnueabi/bin/arm-none-linux-gnueabi-ar rc
(同上)
     # second step in .a creation (use "touch" if not needed)
     AR2= ranlib 该成 AR2= /root/arm-none-linux-gnueabi/bin/arm-none-linux-gnueabi-
ranlib (同上)
5 在/root/libjpeg-arm 目录下建立 man/man1,include,lib,bin 四个目录
6# make
  # make install
7 将/root/libjpeg-arm/include/中(jconfig.h, jerror.h, jmorecfg.h, jpeglib.h)四个头文件拷
贝到:/root/arm-none-linux-gnueabi/arm-none-linux-gnueabi/include 中。
```
将/root/libjpeg-arm/lib 中(libjpeg.la, libjpeg.so, libjpeg.so.62, libjpeg.so.62.0.0)四个库 文件拷贝到:/root/arm-none-linux-gnueabi/arm-none-linux-gnueabi/lib 中

注意:执行以下命令检查生成的 libjpeg.so 是否为 ARM 版:

# file libjpeg.so

以下为正确输出,否则检查交叉编译器路径以及 Makefile 并重新编译。 注意:执行完以上操作后执行以下命令检查库文件是否已正确安装; # arm-linux-gcc -print-file-name=libjpeg.so 如果输出为"libjpeg.so"则说明没有正确安装,重复 7 步骤。 如果输出为"DIR/libjpeg.so"则说明安装正确。 至此 libjpeg 交叉编译完成。

三 交叉编译 x264,xvid,ffmpeg

为了使 OpenCV 能处理视频,我们要事先交叉编译 ffmpeg,而 ffmpeg 又是依赖 x264 和 xvid 的。

1 下载 yasm:

到 http://www.tortall.net/projects/yasm/wiki/Download 下载 yasm0.7.2(x264 需要用 到的汇编编译器)

# ./configure --enable-shared --prefix=/root/arm-none-linux-gnueabi/arm-none-linuxgnueabi/ --host=arm-linux

# make

# make install

2 交叉编译 x264

到 ftp://ftp.videolan.org/pub/videolan/x264/snapshots/ 下载 x264-snapshot-20060805- 2245.tar.bz2,解压进入目录

(1).配置

# ./configure --prefix=/root/arm-none-linux-gnueabi/arm-none-linux-gnueabi/ --enableshared

#### (2).修改配置参数

修改 config.mak: prefix=/root/arm-none-linux-gnueabi/arm-none-linux-gnueabi/ exec\_prefix=\${prefix} bindir=\${exec\_prefix}/bin libdir=\${exec\_prefix}/lib includedir=\${prefix}/include # 这里改为 ARM ARCH=ARM SYS=LINUX # 这里改为 arm-linux-gcc CC=arm-linux-gcc # 这里去掉-DHAVE\_MMXEXT -DHAVE\_SSE2 -DARCH\_X86 CFLAGS=-Wall -I. -O4 -ffast-math -D\_\_X264\_\_ -DHAVE\_MALLOC\_H -DSYS\_LINUX -DHAVE\_PTHREAD -s -fomit-frame-pointer LDFLAGS= -lm -lpthread -s AS=nasm

ASFLAGS=-O2 -f elf VFW=no GTK=no EXE= VIS=no HAVE\_GETOPT\_LONG=1 DEVNULL=/dev/null CONFIGURE\_ARGS= '--enable-shared' '--prefix=/root/arm-none-linux-gnueabi/armnone-linux-gnueabi/' SONAME=libx264.so.49 default: \$(SONAME)

修改 Makefile,将 66~68 行的 ar 和 ranlib 改为 arm 下的:

libx264.a: .depend \$(OBJS) \$(OBJASM) arm-linux-ar rc libx264.a \$(OBJS) \$(OBJASM) arm-linux-ranlib libx264.a

(3).编译安装

# make

# make install

这里可以在交叉编译链目录/root/arm-none-linux-gnueabi/arm-none-linux-gnueabi/的 lib 下生成 libx264.so

3 交叉编译 xvid

到 http://downloads.xvid.org/downloads/xvidcore-1.1.3.tar.gz 下载 xvid 下载 xvid 解压并进入 build/generic 配置 # ./configure --prefix=/root/arm-none-linux-gnueabi/arm-none-linux-gnueabi/ --disableassembly [解释]--disable-assembly :因为 xvid 没有针对 ARM 的汇编优化, 所以编译时必须关掉汇 编 修改 Makefile 引用的 platform.inc 文件,将 CC=gcc 改为 CC=arm-linux-gcc # make

# make install

成功后进入 example 文件夹 测试,输入 arm-linux-gcc -o xvid\_encraw xvid\_encraw.c -lc -lm -I../src/ -L../build/generic/=build

# -lxvidcore

即可生成 xvid\_encraw

这里可以在交叉编译链目录/root/arm-none-linux-gnueabi/arm-none-linux-gnueabi/的 include,lib 下生成相应的头文件和库文件

## 4 交叉编译 ffmpeg

到 http://download.chinaunix.net/download.php?id=5532&ResourceID=2990 在这个网址 上下载 ffmpeg-0.4.9-p20051120.tar.bz2, 然后解压。

修改 configure 文件,要修改的如下

由于 cc、ar、ranlib、strip 都是交叉编译环境中的执行文件,可以这样配置 prefix="/root/arm-none-linux-gnueabi/arm-none-linux-gnueabi/" cross\_prefix="root/arm-none-linux-gnueabi/bin/arm-linux-" cpu="arm"

## 配置

# ./configure --cpu=arm --cc=arm-linux-gcc --enable-shared --disable-ffserver --enablexvid --enable-x264 --enable-gpl --enable-pthreads --disable-strip

# make

# make install

这里可以在交叉编译链目录/root/arm-none-linux-gnueabi/arm-none-linux-gnueabi/的 include,lib 下生成相应的头文件和库文件

至此,OpenCV 所依赖的库都交叉编译完成,并在交叉编译链中的 include,bin,share,lib 下 有相应的文件

## 四 交叉编译 OpenCV

下载 OpenCV-1.0.0 源码 http://www.opencv.org.cn/download/opencv-1.0.0.tar.gz

## 解压进入目录配置

# ./configure --host=arm-none-linux-gnueabi --without-gtk --without-carbon --withoutquicktime --without-1394libs --with-ffmpeg --without-python --without-swig --enable-static --enable-shared --disable-apps CXX=arm-none-linux-gnueabi-g++ CPPFLAGS=- I/root/arm-none-linux-gnueabi/arm-none-linux-gnueabi/include LDFLAGS=-L/root/armnone-linux-gnueabi/arm-none-linux-gnueabi/lib --with-v4l --prefix=/root/opencv-arm --libdir=/root/opencv-arm/lib --includedir=/root/opencv-arm/include

说明:

--host=arm-none-linux-gnueabi :指出交叉编译 arm 平台

--without-gtk:忽略 gtk+2.0 windows

--without-carbon: 不使用 Mac OS 上的 X 库

--without-quicktime

--without-1394libs

--without-ffmpeg

--without-python

--without-swig

--enable-static :生成静态库

--enable-shared :生成动态库

CXX=arm-none-linux-gnueabi-g++ : 指定编译工具

CPPFLAGS=-I/root/arm-none-linux-gnueabi/arm-none-linux-gnueabi/include : OpenCV 会用到一些 dev 的包, 如 png.h,jpeglib.h, 大部分头文件在/usr/include 下

--prefix=/root/opencv-arm: 指定安装目录

-libdir=/root/opencv-arm/lib: 指定库文件安装位置

--includedir=/root/opencv-arm/include:指定包含文件安装位置

### 如果配置正确,会有下面信息

General configuration ================================================ Compiler: arm-none-linux-gnueabi-g++ CXXFLAGS: - - Wall -fno-rtti -pipe -O3 -fomit-frame-pointer

Install path: /root/opencv-arm

HighGUI configuration ================================================

Windowing system -------------- Use Carbon / Mac OS X: no Use gtk+ 2.x: no Use gthread: no

Image I/O --------------------- Use libjpeg: yes

Use zlib: yes Use libpng: yes Use libtiff: no Use libjasper: no Use libIlmImf: no Video I/O --------------------- Use QuickTime / Mac OS X: no Use xine: no Use ffmpeg: yes Use dc1394 & raw1394: no Use v4l: yes Use v4l2: yes Wrappers for other languages ========================================= SWIG Python no Additional build settings ============================================ Build demo apps no Now run make ... ===================================================================  $==$ # make # make install arm 上运行 OpenCV 所需库: 1 将/root/opencv-arm/lib 下生成的库文件 libcvaux.so.1.0.0 libcv.so.1.0.0 libcxcore.so.1.0.0 libhighgui.so.1.0.0 libml.so.1.0.0 拷出来全部重命名

\*.so.1

2 加上之前的库文件,将/root/arm-none-linux-gnueabi/arm-none-linux-gnueabi/lib 下的 libjpeg,xvid,x264,ffmpeg 库都拷出来放去板子的/usr/lib 或者/lib 下,也可以复制到板子上一 个文件夹,然后#export LD\_LIBRARY\_PATH=\$LD\_LIBRARY\_PATH:/YOUR/lib/DIR

3 OpenCV 所需库总表:

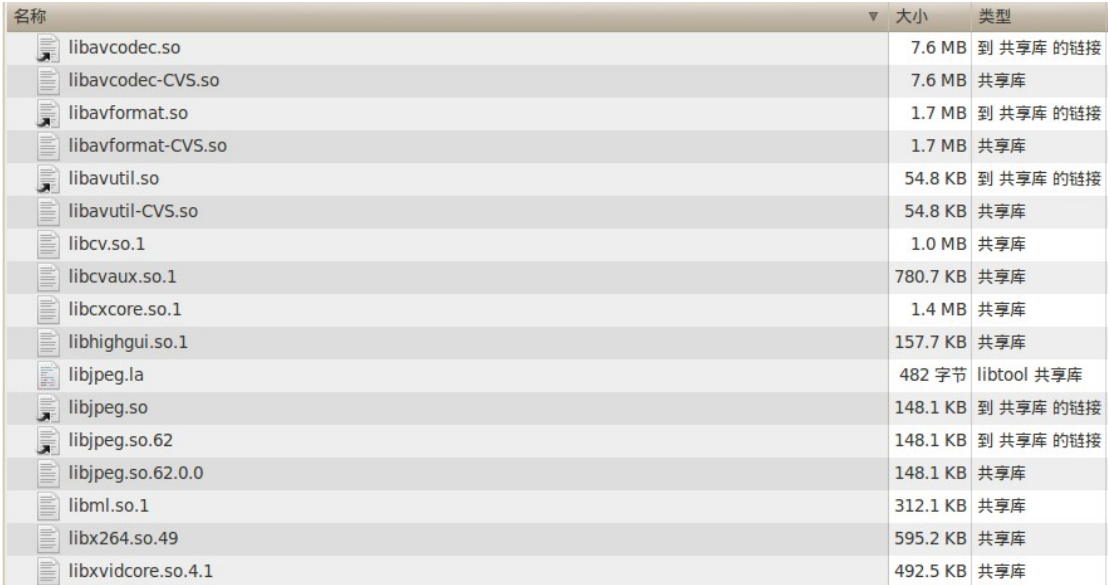

#### 编译源文件方法

arm-none-linux-gnueabi-g++ demo.c -o demo -I/root/opencv-arm/include/opencv -L/root/opencv-arm/lib -lcv -lcxcore -lpthread -lrt -lcvaux -lm -lpng -ljpeg -lz -lml -lhighgui -ldl

最后,将生成的二进制文件拷到板子上就可运行